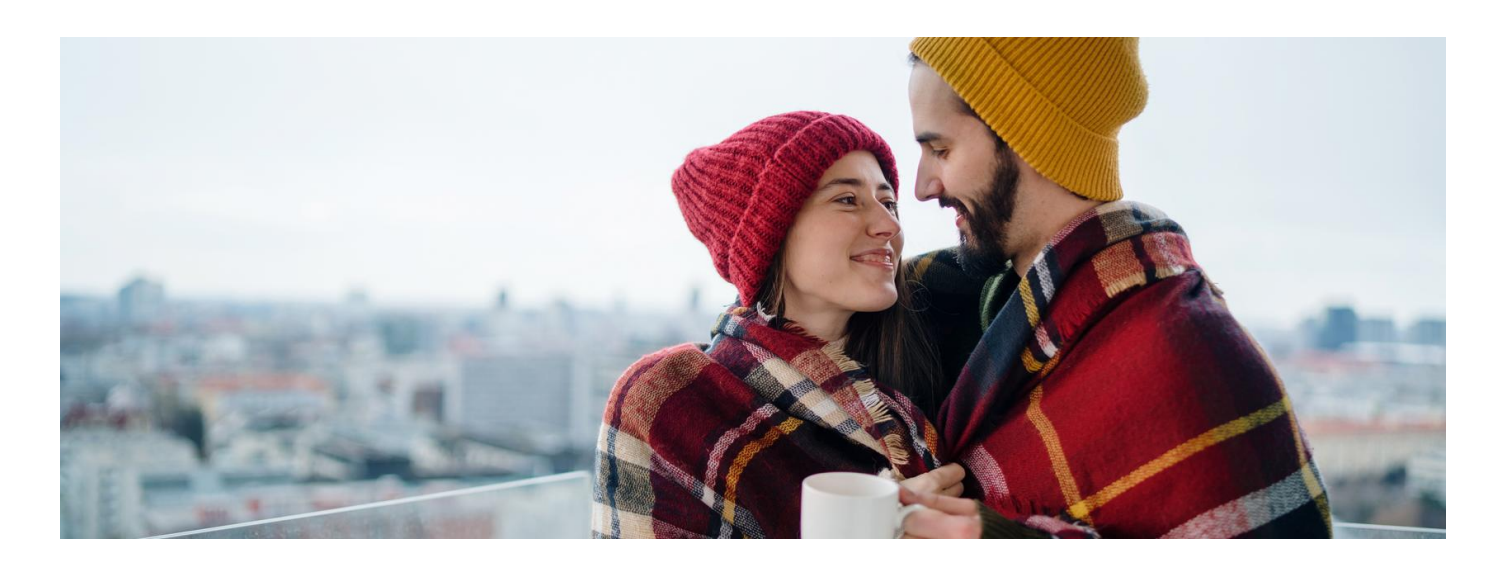

## Zakochani są wśród nas

**Wszystkim zakochanym życzymy dzisiaj wiele szczęścia. Pielęgnujcie swoje uczucie, a o zdrowie dbajcie z aplikacją mojeIKP**

Nieważne, czy jesteście parą z długim stażem czy nie, czy macie dzieci i w jakim wieku jesteście, ale to, że chcecie dbać o najbliższe Wam osoby. A to oznacza także troskę o zdrowie, dzielenie się intymnymi informacjami, wzajemną pomoc.

Teraz wiele spraw zdrowotnych możesz załatwić po prostu w swoim telefonie komórkowym. Ułatwia Ci to mojeIKP, bezpłatna aplikacja mobilna, która daje dostęp do wybranych funkcjonalności Internetowego Konta

**[Google](https://play.google.com/store/apps/details?id=pl.gov.cez.mojeikp)**

Pacjenta. Możesz ją pobrać z Play **lub z** App [Store](https://apps.apple.com/pl/app/id1557426960?l=pl).

Aplikacja umożliwia m.in.:

- szybkie umówienie terminu szczepienia przeciw COVID-19
- łatwe wyszukiwanie e-recept i e-skierowań
- odbieranie powiadomień o wystawionych e-receptach ie-skierowaniach, wysyłanych bezpośrednio na telefon. Dotyczy to także e-recept i e-skierowań wystawionych dzieciom czy bliskiej osobie, która upoważniła Cię do swojego Internetowego Konta Pacjenta
- wykupienie leku w aptece przez pokazanie koduQR na ekranie telefonu (bez konieczności podawania farmaceucie numeru PESEL)
- sprawdzenie ulotki i dawkowania przepisanego leku
- sprawdzenie, kiedy i w jakiej placówce odbędzie się wizyta na podstawie zarejestrowanego e-skierowania
- pobieranie e-recept i e-skierowań na urządzenie mobilne w formie pdf z plikiem do wydruku, aby można je było wysłać do innej osoby przy pomocy np. poczty internetowej lub komunikatorów internetowych, takich jak SMS czy Messenger
- udostępnianie i pobieranie Unijnego Certyfikatu COVID (UCC)
- sprawdzenie wyniku testu na koronawirusa
- korzystanie z portalu Diety NFZ, na którym jest sporo przepisów dla niego, dla niej i całej rodziny i każdy można zmienić na listę zakupów.

## **Więcej na temat [aplikacji](https://pacjent.gov.pl/aktualnosc/mojeikp-na-komorke-lub-tablet) mojeIKP**

## Jak udostępnić mojeIKP bliskiej osobie

- **•** Uruchom aplikację
- Wejdź w menu (trzy kropki w prawym górnym rogu) >> "Uprawnienia"
- Wybierz opcję: Upoważnij bliską osobę do przeglądania Twoich danych/ Dodaj pełnomocnika
- Teraz wpisz dane bliskiej osoby: imię, nazwisko,PESEL i ustal, czy dostęp ma być na jakiś czas czy bezterminowy, a także, czy jest to dostęp do wybranych danych (np. tylko e-recept lub e-skierowań) czy wszystkich. Zapisz dane. Dostęp możesz aktualizować (np. zmieniać zakres lub czas dostępu) lub usunąć.

Teraz Twój partner/ka może m.in. odebrać i wykupić Twoje recepty, przypomnieć Ci o terminie wizyty u specjalisty, sprawdzić Twój wynik testu na koronawirusa.

## Jak znaleźć konto Twoich bliskich w mojeIKP

- · Wejdź w aplikację, kliknij na "Menu".
- Na górze zobaczysz w ramce "Moje konto".
- Kliknij w nie, a rozwinie Ci się lista kont, do których masz dostęp: Twoich dzieci lub osób, które Cię upoważniły do swojego Internetowego Konta Pacjenta. Wybierz konto osoby, która Cię upoważniła.

Wygenerowano: 18.05.2024 r. 19:15:28

**[Zakochani](http://pacjent.gov.pl/print/pdf/node/2580) są wśród nas**